Recovery.gov: Download Center User Guide

# **Table of Contents**

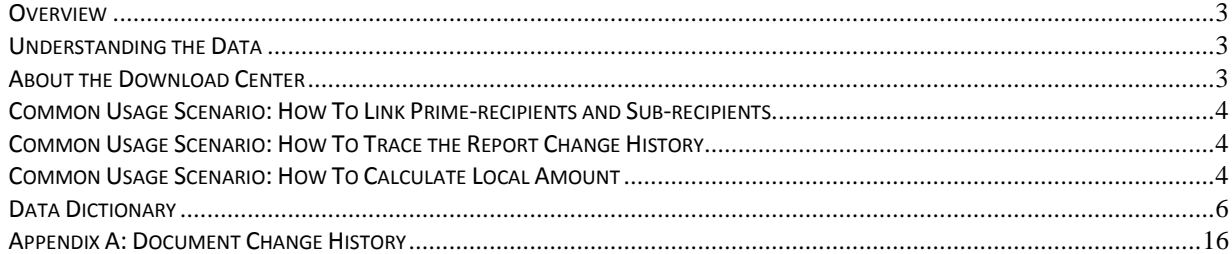

#### <span id="page-2-0"></span>**Overview**

The Data Download Center provides access in multiple file formats to recipient reported data for contract, grant and loan awards made under the American Recovery and Reinvestment Act of 2009. Prime and sub-recipients of such awards are required to provide quarterly reports on FederalReporting.gov. The data is subsequently published on Recovery.gov.

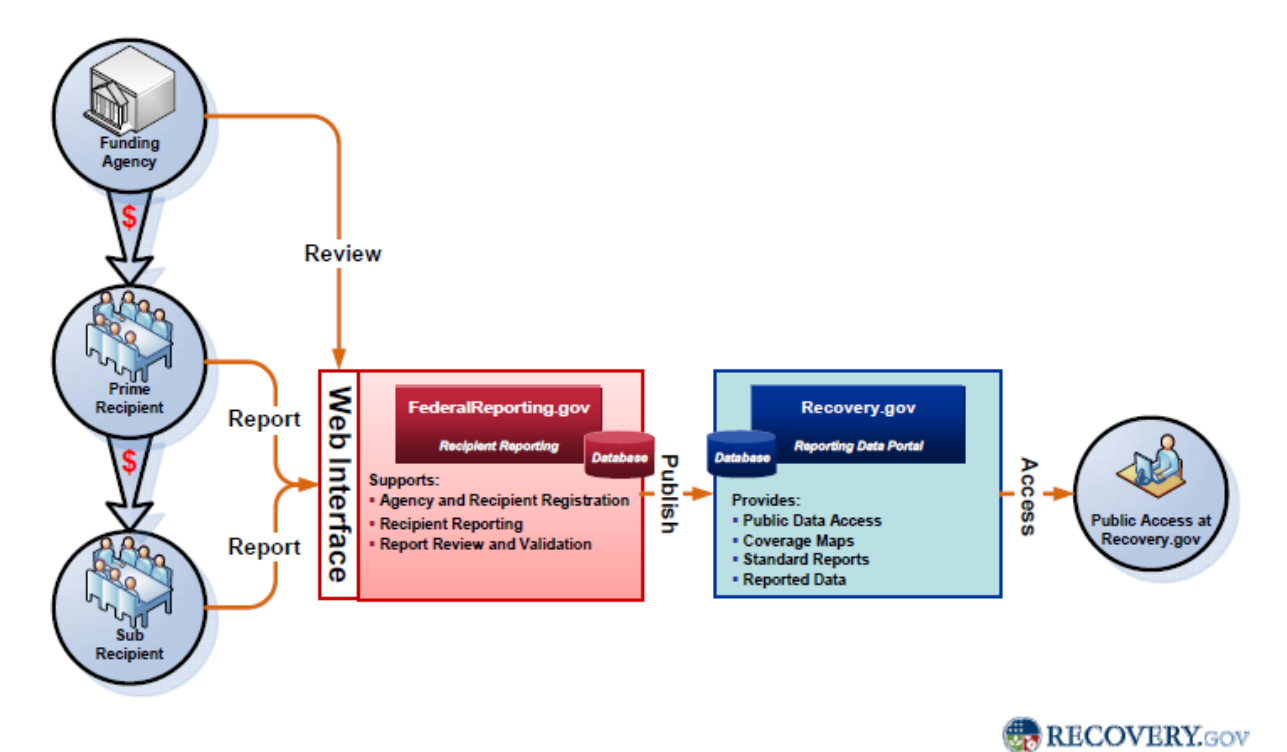

#### <span id="page-2-1"></span>**Understanding the Data**

Recovery.gov publishes the quarterly reports submitted by recipients detailing how the Recovery funds have been spent and the status of the projects – including the number of jobs created and/or saved. To better understand the data, use the data dictionary and the supporting reference tables at [www.federalreporting.gov.](http://www.federalreporting.gov/)

#### <span id="page-2-2"></span>**About the Download Center**

The download center provides multiple reports on Recovery funded federal contracts, grants and loans reported by recipients.

- 1. *National Summaries:* Final reports on federal contracts, grant, and loan awards; available in Excel, XML and CSV.
- 2. *State Summaries:* Final reports by prime recipients based on the place of performance state; available in Excel, XML and CSV.
- 3. *National Late Reported:* Final reports for both prime and sub-recipients filed after the initial reporting deadline. In certain cases, a previously submitted report may be marked late if the

recipient made changes to 6 key fields after the initial reporting deadline; available in Excel, XML and CSV.

4. *National Change History:* Complete extracts of recipient records with the change history after the initial reporting deadline. These are large files primarily available in XML and CSV format.

The download center files have the following characteristics:

- single set of zipped Excel files for each Award Type e.g. Contracts, Loans and Grants.
- multiple file formats including CSV, XML and Excel. In the event that a single Excel file is unable to accommodate all of the records, the records are divided into multiple Excel files (if applicable for that Report Type).
- each file download contains the data for Prime-recipients, Sub-recipients and Vendors (where applicable).

## <span id="page-3-0"></span>**Common Usage Scenario: How To Link Prime-recipients and Sub-recipients**

To help link prime recipients to their sub-recipients, the suggested business key is composed of Financial Year, Financial Quarter, Award Type, Prime DUNS, Award Number and Order Number. To help simplify this process, a key has been added called "award\_key" that helps link together the various prime recipients, sub-recipients and vendors for a given award. The "recipient role" field helps identify whether the record belongs to a prime (P) or sub-recipient (S) or a vendor (PV or SV).

## <span id="page-3-1"></span>**Common Usage Scenario: How To Trace the Report Change History**

Recipients are allowed to modify their submitted award reports during the reporting cycle. Each modification is captured through an audit trail mechanism that results in a new version of the report being created. The complete change history of recipient-reported data is available for download.

To access this information, use the "version\_flag" and the timestamp value. The values of the "version\_flag" are Final (F) and Historical (H).

## <span id="page-3-2"></span>**Common Usage Scenario: How To Calculate Local Amount**

Recovery.gov displays the impact of Recovery funded projects based on project place of performance as reported by a prime or sub-recipient. To help ensure accurate reporting, the "Local Amount" is computed by accounting for money flowing in and out of a given geographic area due to sub-awards. The computation includes all prime awards in a location + all the prime's sub-recipients in that location + all sub-recipients in the location with primes outside the location minus the prime's sub-recipients outside the location.

The concept of Local Amount is best described through an example.

- A. Acme with Place of Performance in California gets prime award  $$4,000$
- B. Beta Corp gets sub-award from Acme with Place of Performance in Maine  $$1,000$

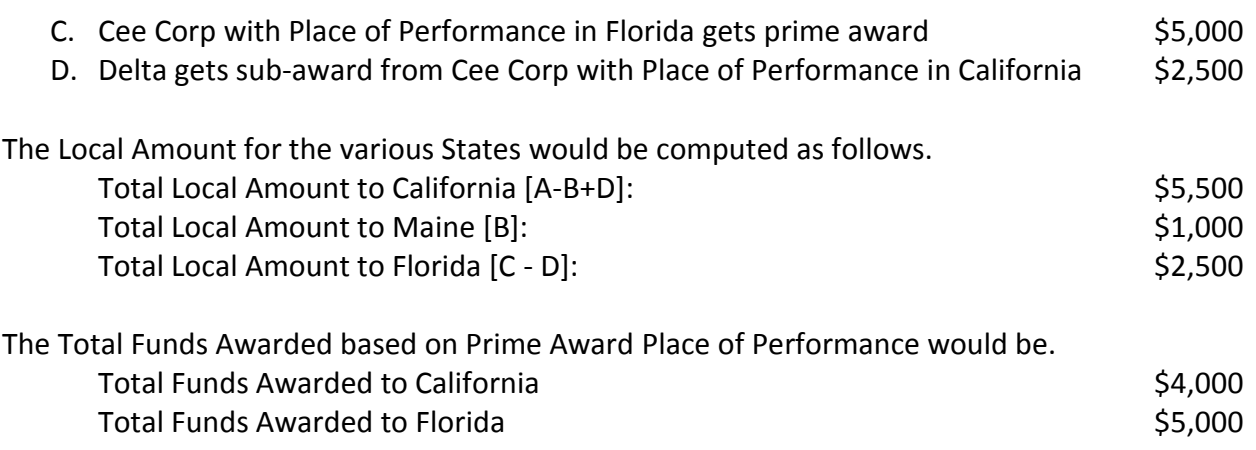

The National and State Summary files have pre-computed values for local\_amount that contains the amount going to prime (total minus sum of sub-awards greater than \$25,000), subrecipient or vendor. The award\_amount field presents the total award amount to the prime recipient by the federal awarding agency and the value is blank for a sub-recipient and vendor.

Please note that in the files, where the local\_amount field does not exist, the award\_amount field contains the total award amount for a prime recipient, sub-award amount for a subrecipient or payment amount for a vendor.

## **Data Dictionary**

The data dictionary describes the column headings in the download center files. There may be minor variations in field names in this document versus the actual files.

<span id="page-5-0"></span>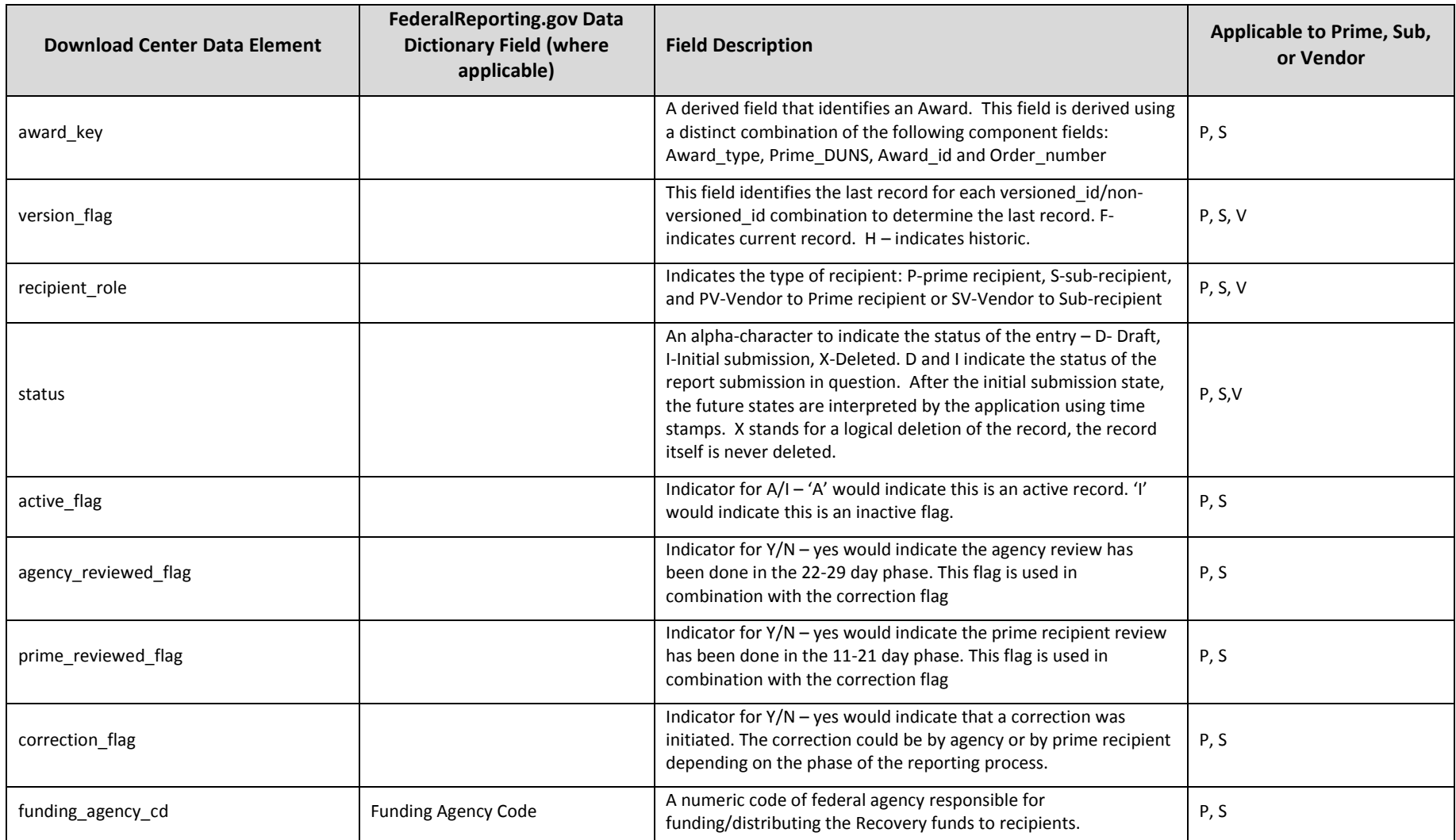

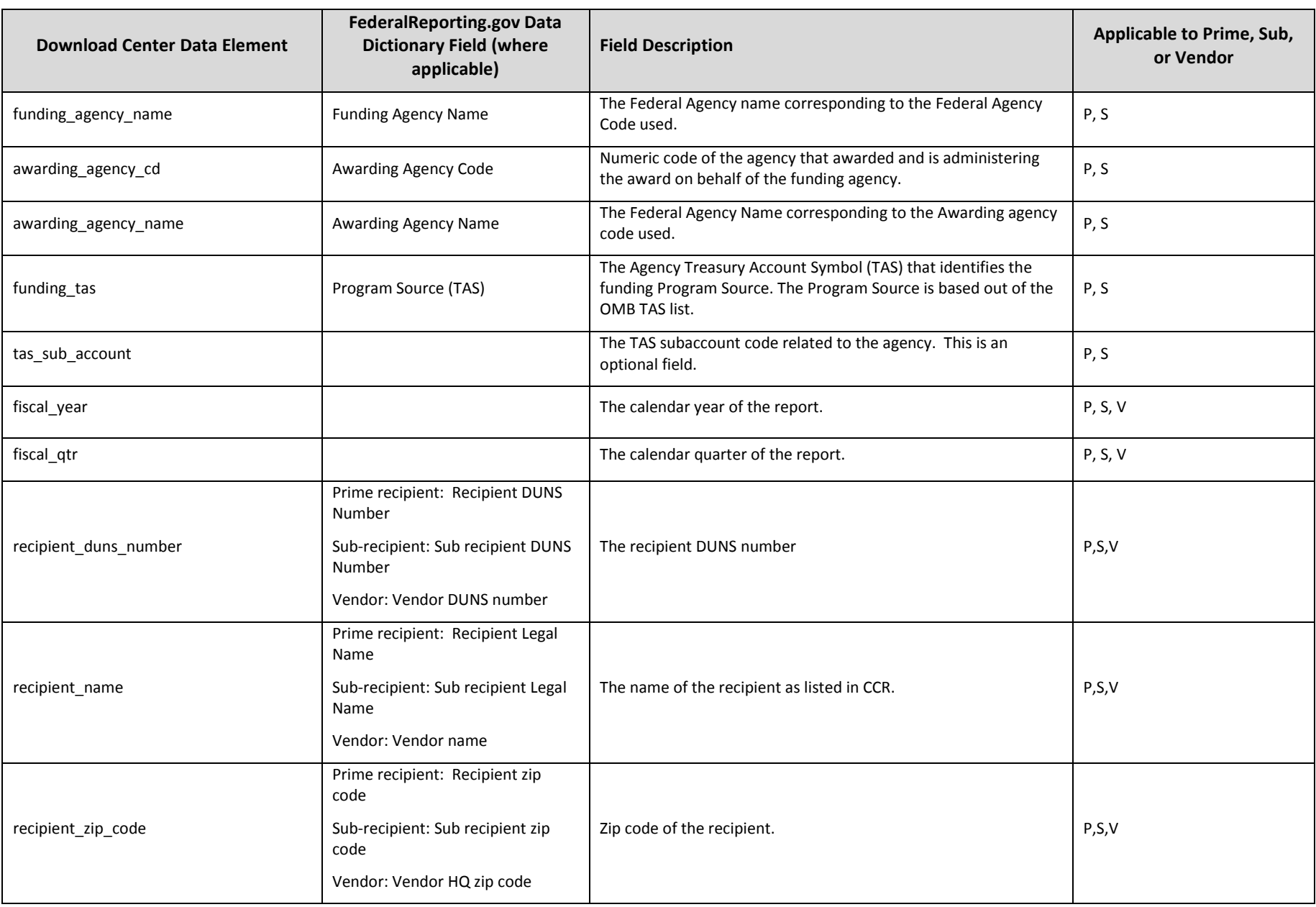

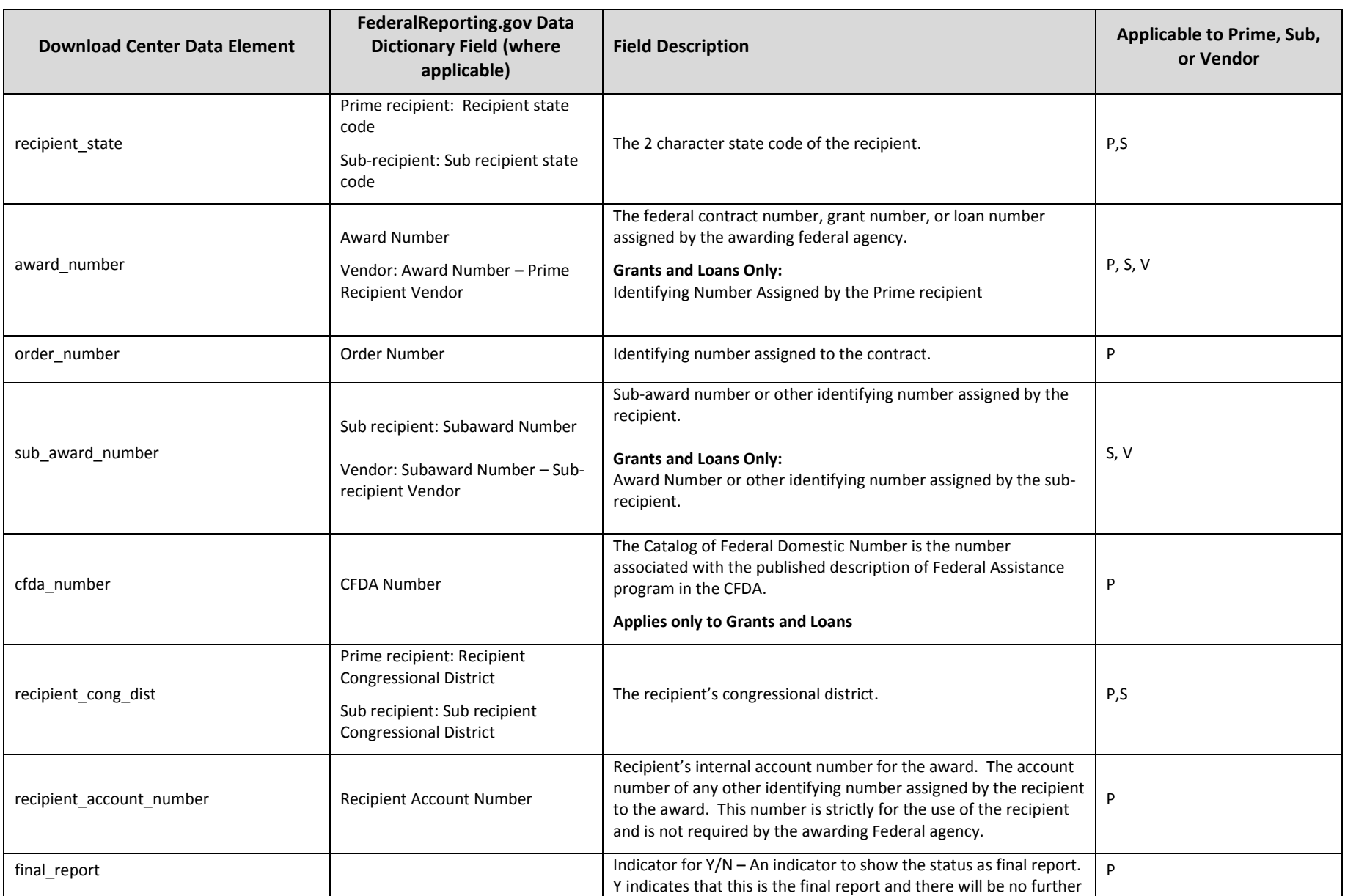

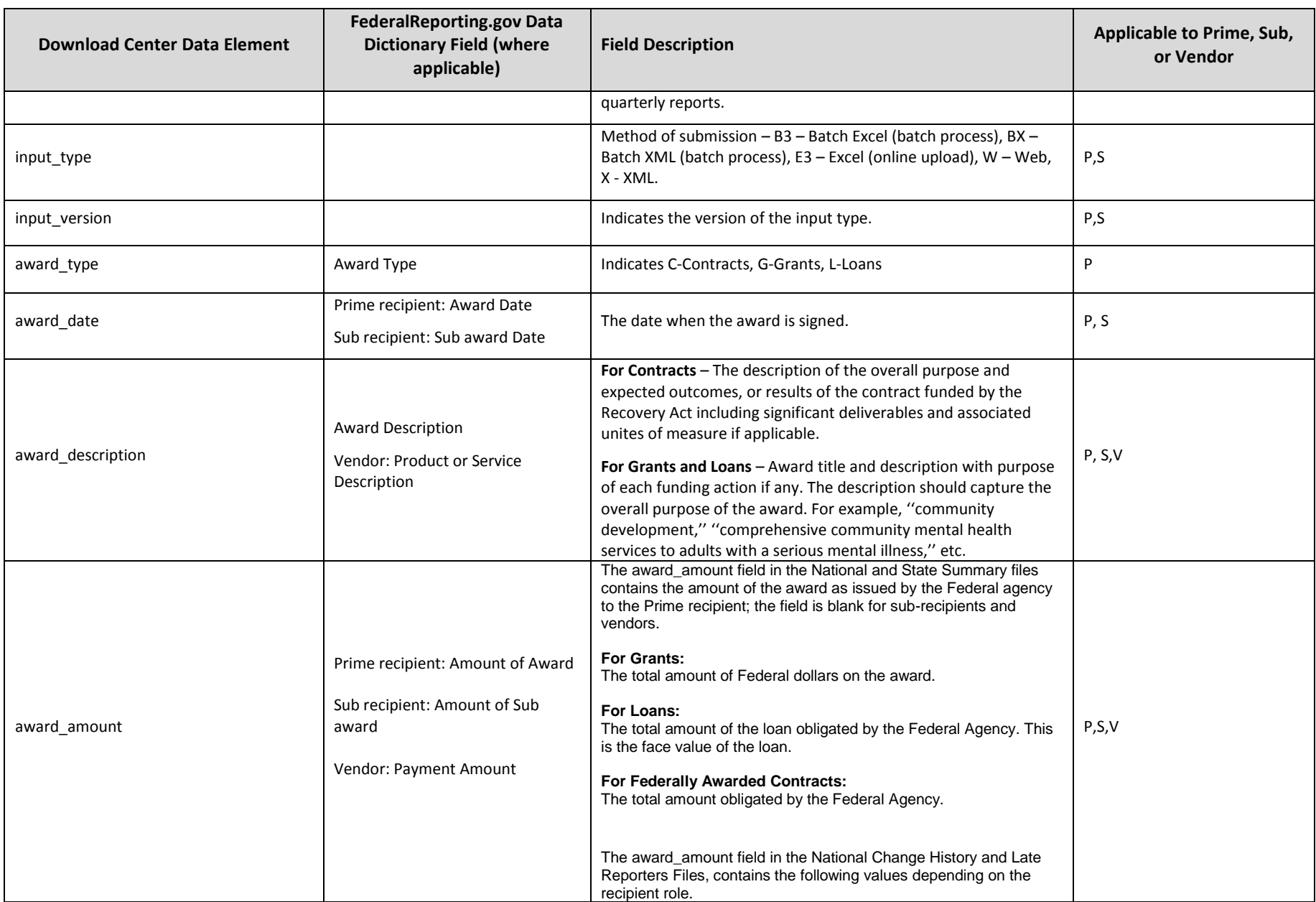

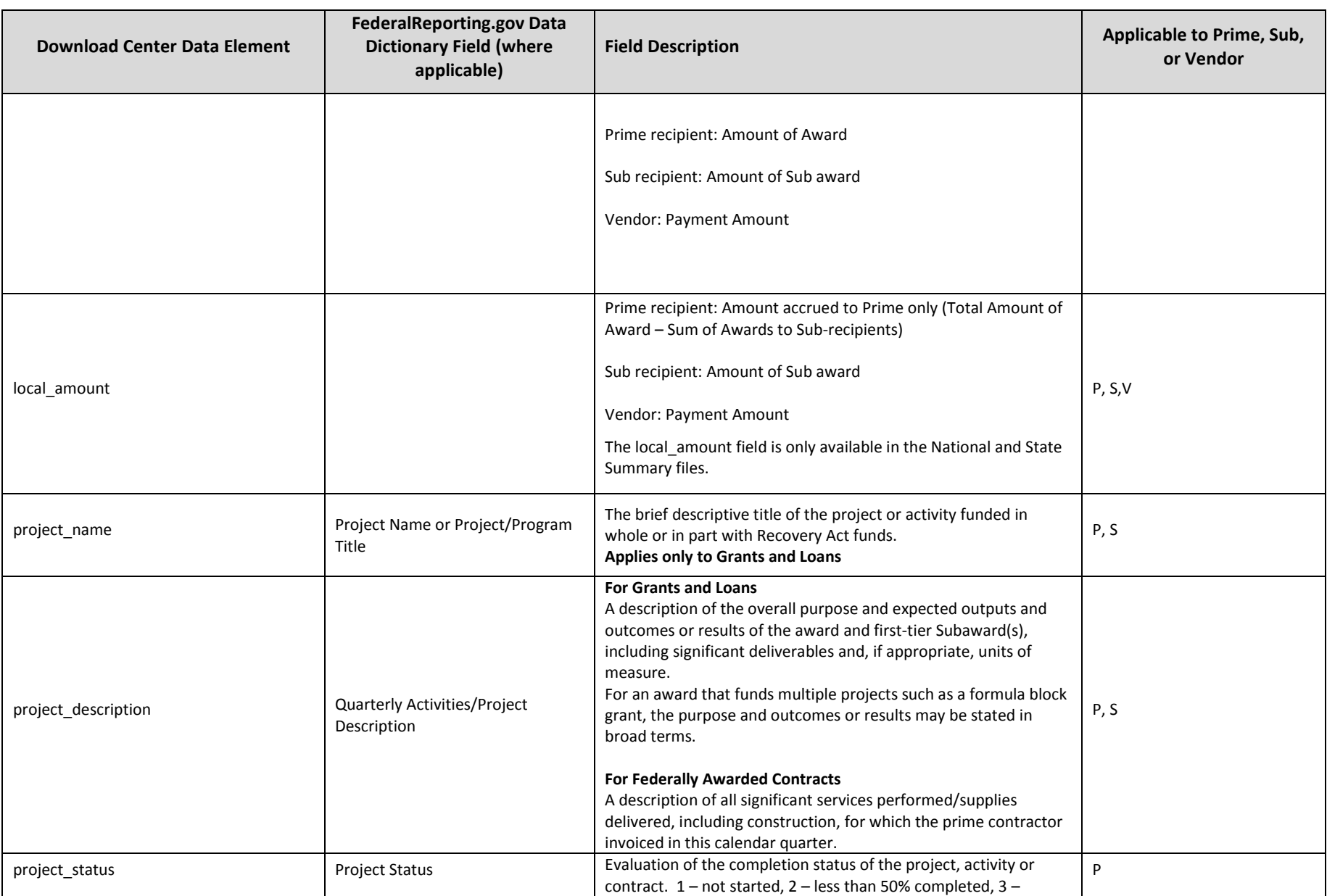

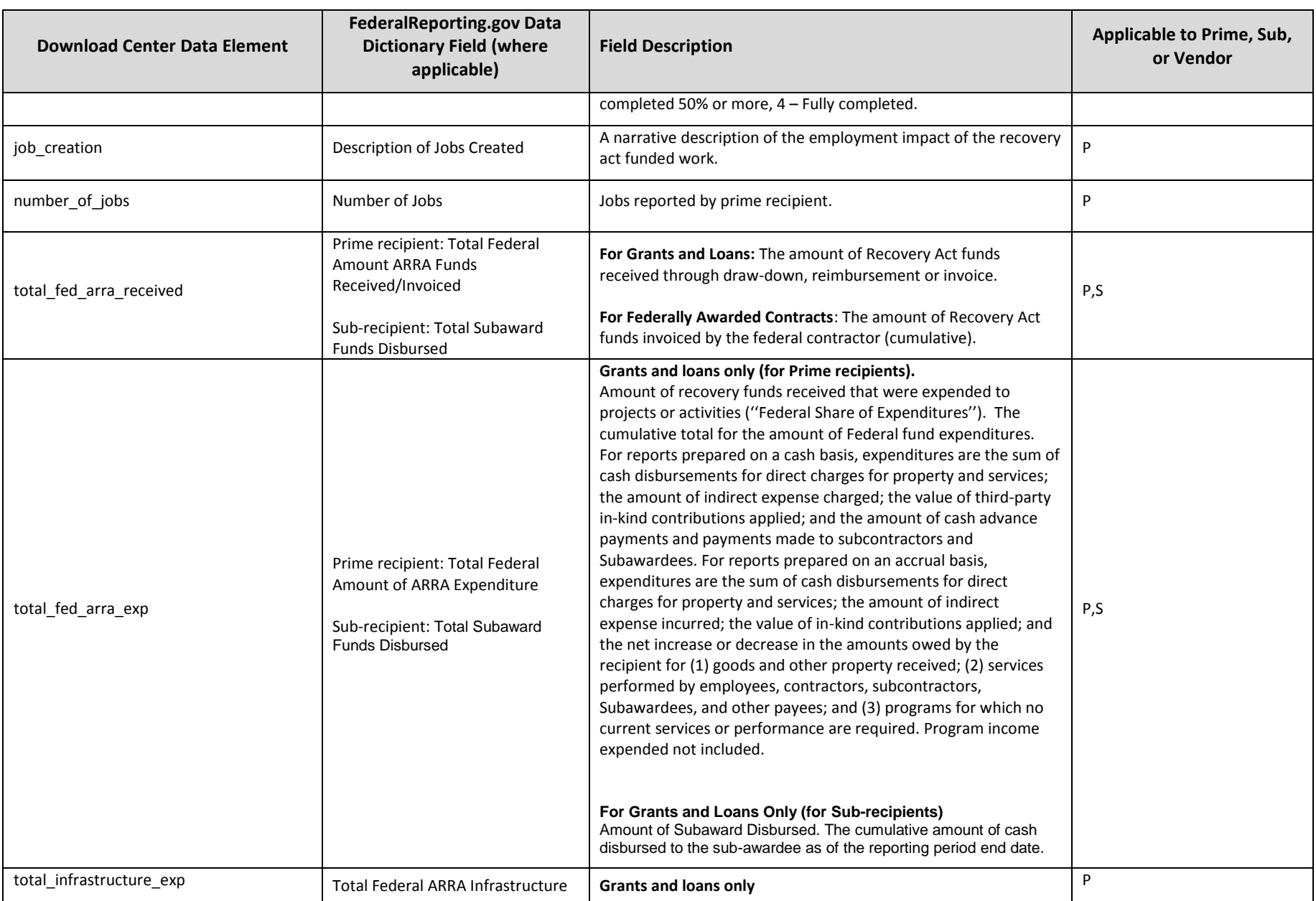

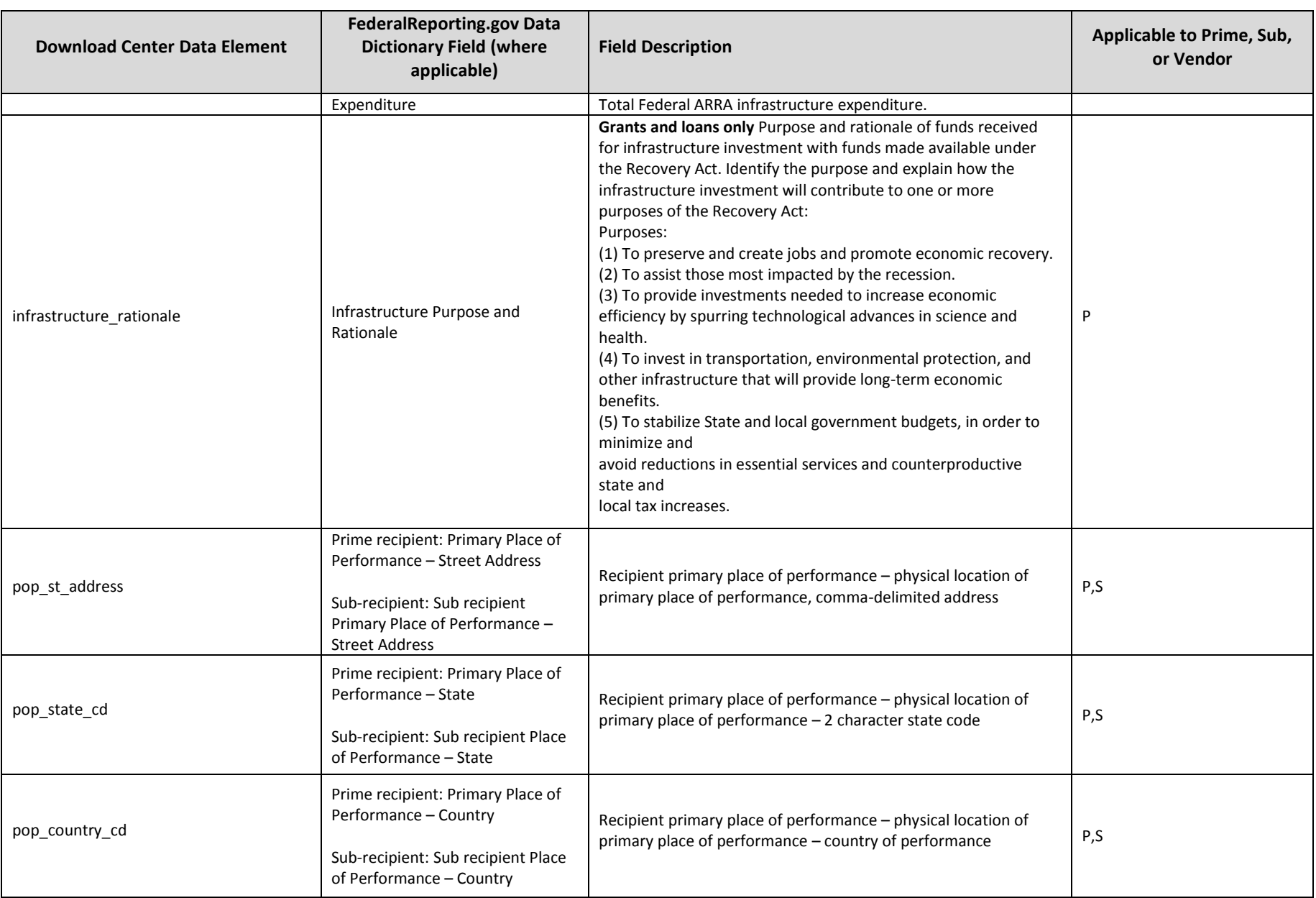

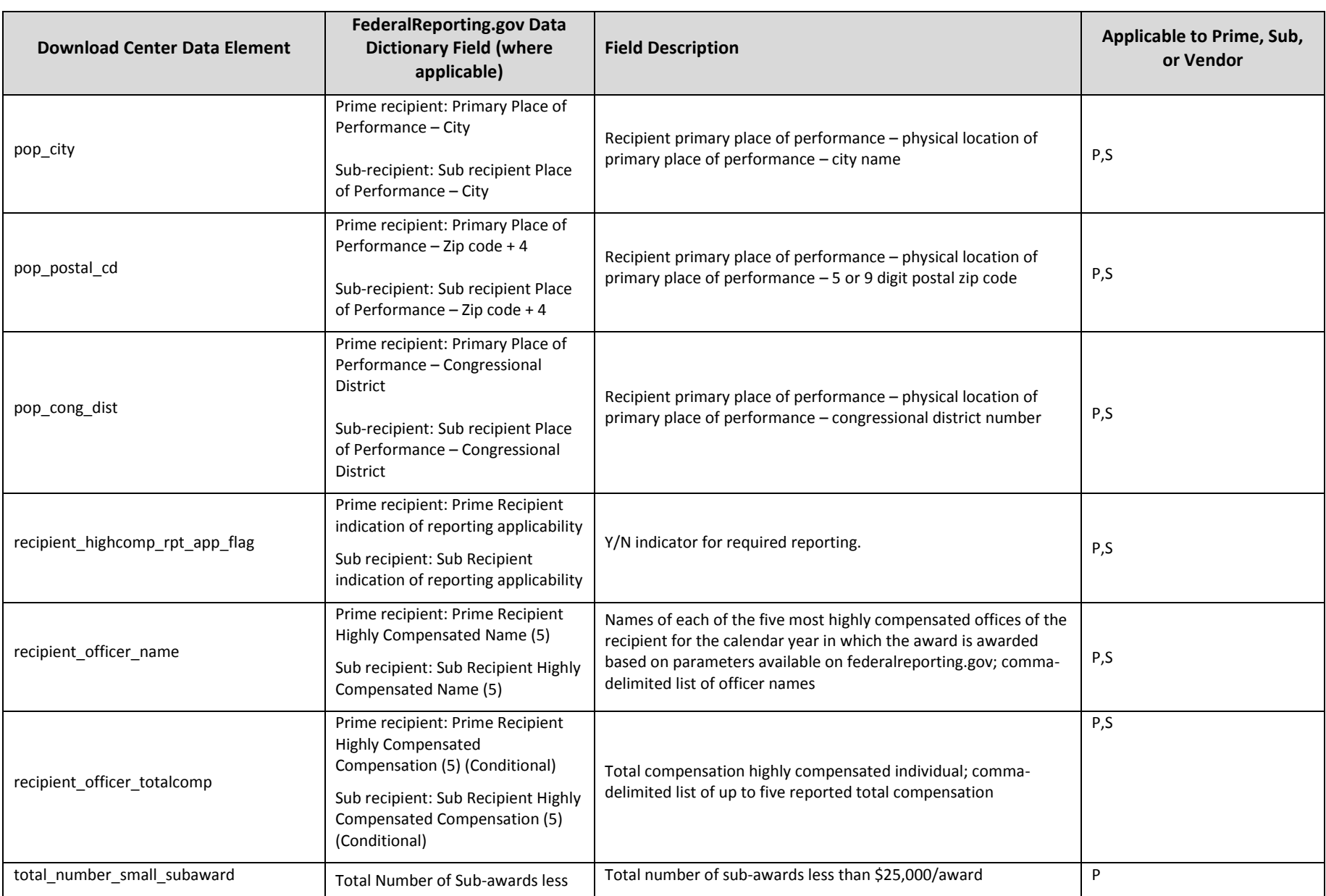

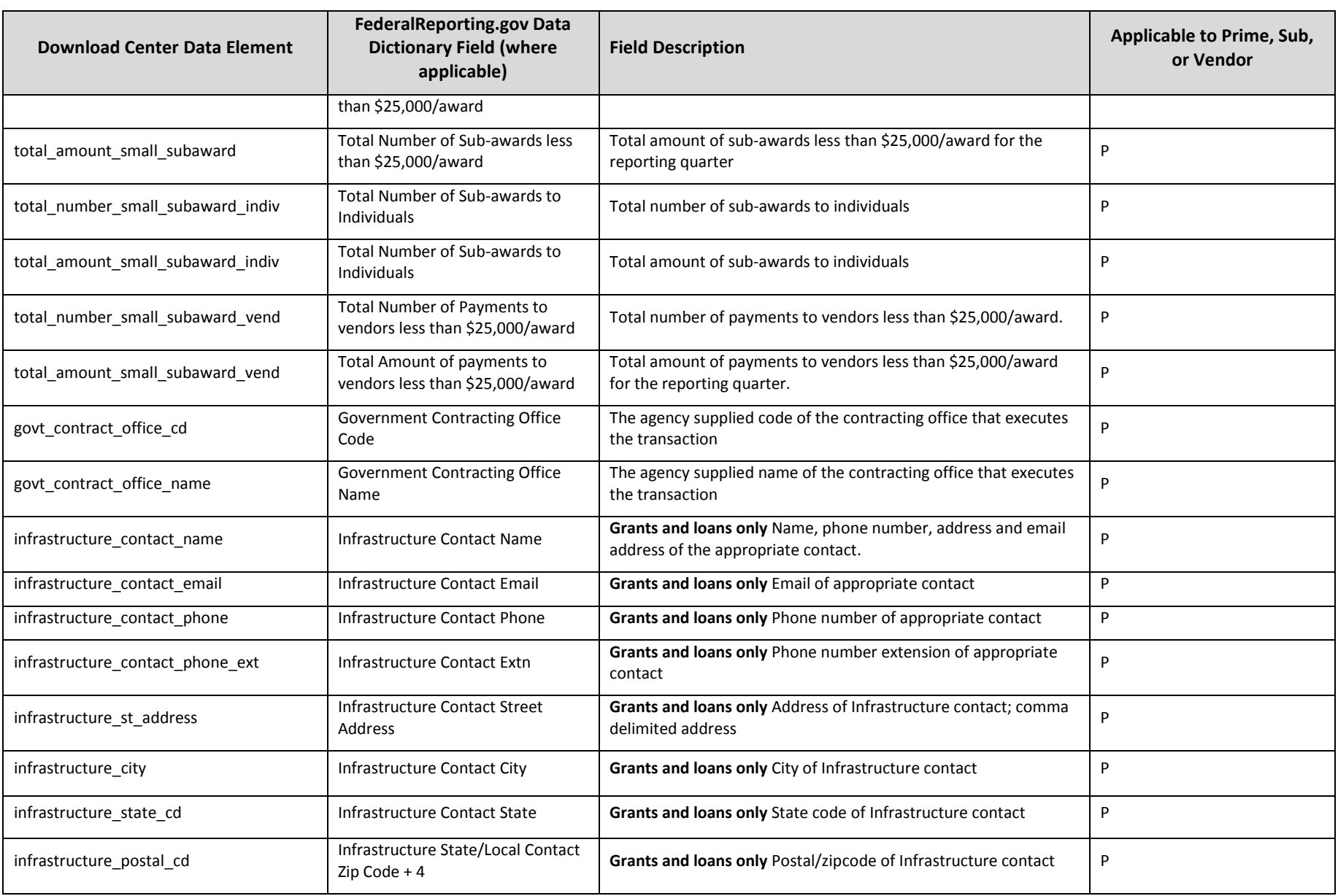

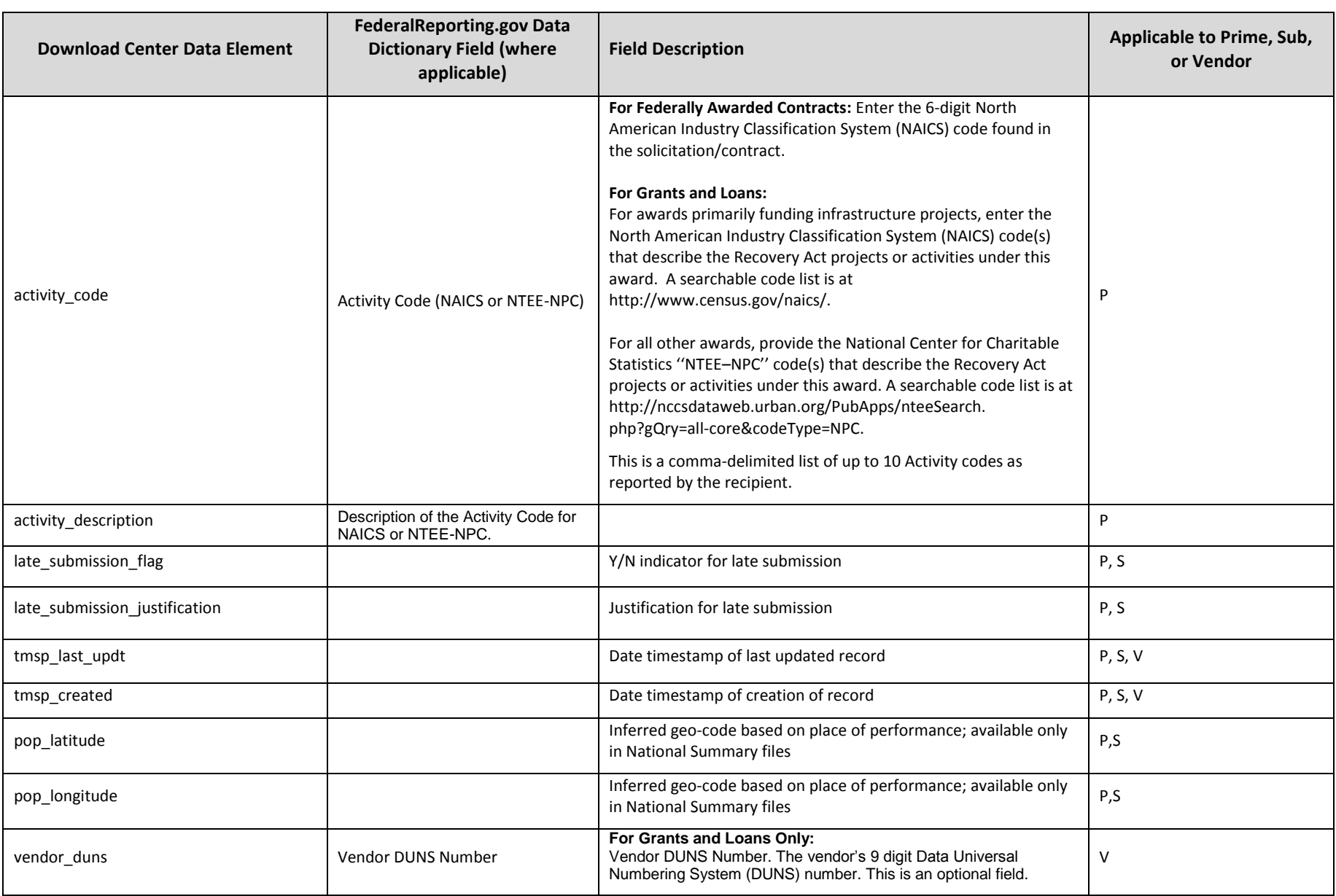

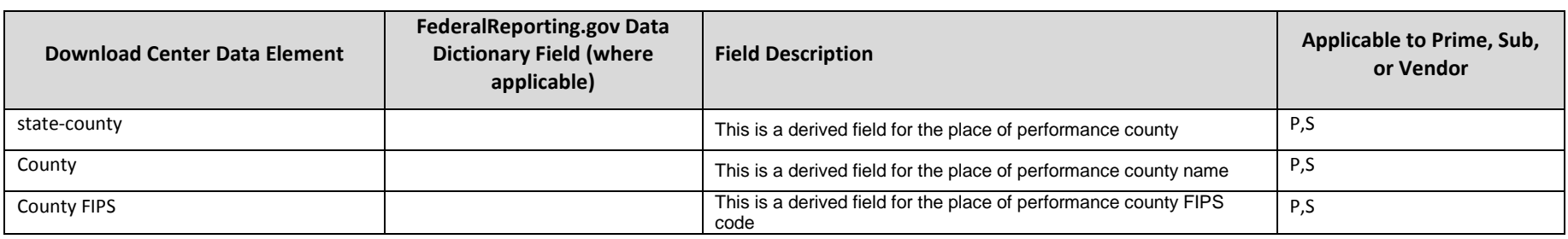

## **Appendix A: Document Change History**

<span id="page-15-0"></span>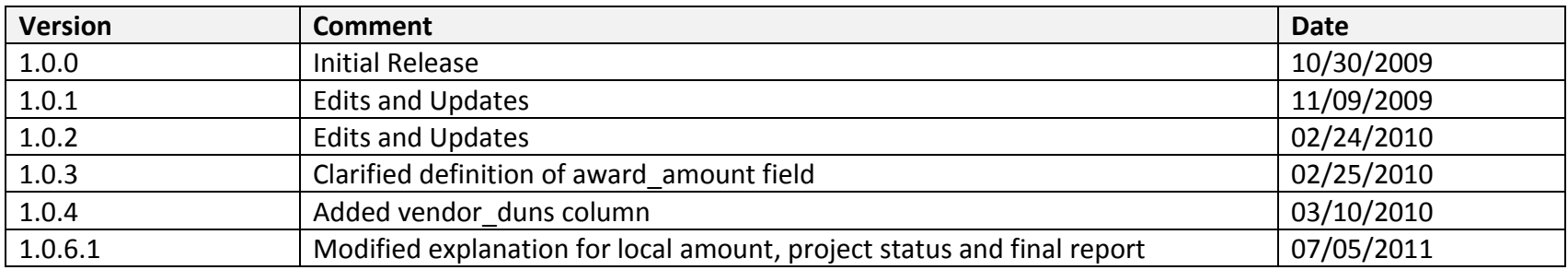